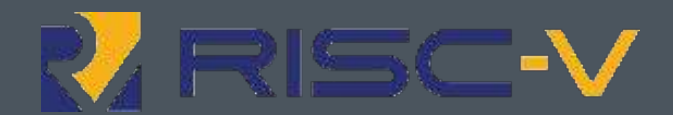

# **Part II Overview of RISC-V SW Ecosystem**

Bunnaroath Sou, SiFive

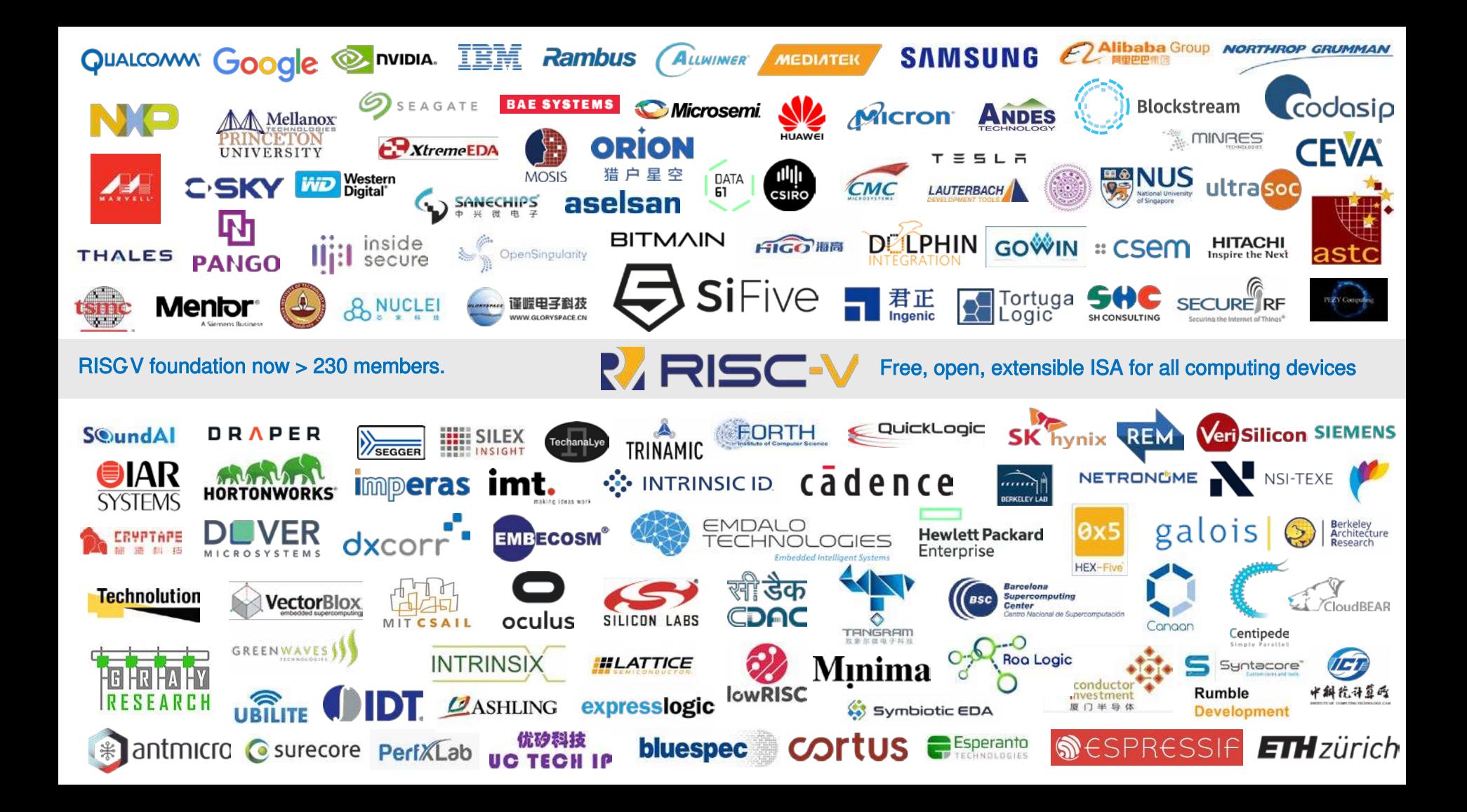

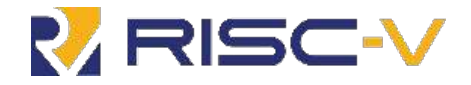

## **RISC-V Open Source Tools Status**

# **Open Standards Foster Collaboration**

- Palmer Dabbelt (SiFive): binutils, GCC, GDB, linux, glibc, QEMU
- Kito Cheng (SiFive): GCC and newlib
- Jim Wilson (SiFive): binutils and GCC
- Darius Rad (Bluespec): glibc
- Andrew Waterman (SiFive): binutils, GCC, and glibc

bluespec

- DJ Delorie (RedHat): glibc
- Andrew Burgess (Embecosm)
- Alex Bradbury (lowRISC): LLVM

**Berkeley** 

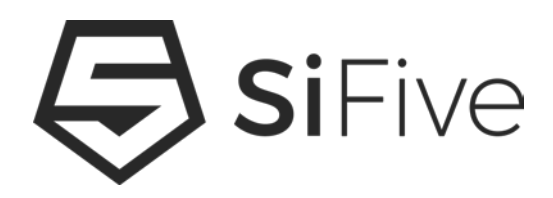

**EMBECOSM®** 

**lowRISC** 

redhat.

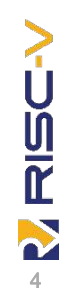

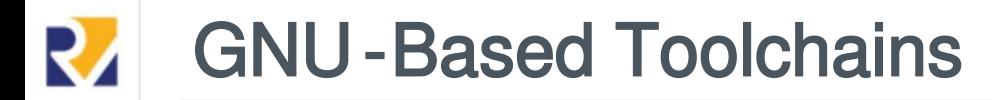

**On Compiler**

- GCC and Binutils has been upstreamed
	- since 7.1 and 2.8 (May 2017)

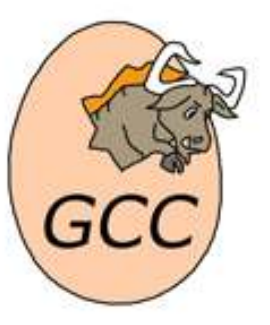

**On Libraries**

- Newlib\* has been upstreamed
	- since 2.50 (March 2018)
- Glibc has been upstreamed
	- since 2.27 (February 2018)

**On Debugger**

- GDB has been upstreamed
	- since 8.2 (March 2018)

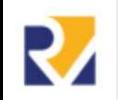

# GCC RISC-V Command Line -march=

## **-march=ISA (selects the architecture to target)**

- Controls which instructions set and registers to use
- Determines set of implementations a program run on
- $\circ$  Toolchain support three base ISAs (v2.2)
	- RV32I: A load-store ISA with 32, 32-bit GP int registers.
	- RV32E: RV32I with only 16 int registers, for embedded
	- RV64I: 64-bit flavor of RV32I GP int registers are 64-bits
- Plus these extensions
	- M: Integer Multiplication and Division
	- A: Atomic Instructions
	- F: Single-Precision Floating-Point
	- D: Double-Precision Floating-Point
	- C: Compressed Instructions
- ISA strings defined by appending extensions to base ISA
- For example -march=rv32im, -march=rv64imafdc

# GCC RISC-V Emulation function

- **Use when a particular operation support** 
	- double dmul(double a, double b) {  $\circ$  For example, this C code

```
return a * b;
```
 $\circ$  Compile directly to a FP multiplication instruction with D extension

```
$ riscv64-unknown-elf-gcc test.c -march=rv64imafdc -mabi=lp64
dmul:
```

```
fmul.d fa0, fa0, fa1
```

```
ret
```
 $\circ$  But compile to an emulation routine without the D extension

\$ riscv64-unknown-elf-gcc test.c -march=rv64i -mabi=lp64  $dmul:$ 

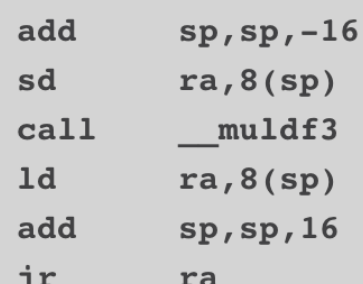

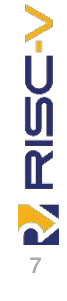

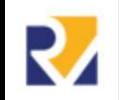

# GCC RISC-V Command Line -mabi=

## ● **-mabi=ABI (selects the ABI to target)**

- Controls the calling convention (which arguments are passed into which registers) and the layout of data in memory
- Two integer ABIs and three floating-point ABIs, which together are treated as a single ABI string
- Two integer ABIs follow the standard ABI naming scheme:
	- ilp32: int, long, and pointers are all 32-bits long. long long is a 64-bit type, char is 8-bit, and short is 16-bit
	- lp64: long and pointers are 64-bits long, while int is a 32-bit type. The other types remain the same as ilp32

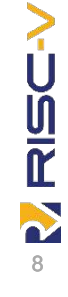

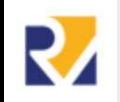

# GCC RISC-V Command Line -mabi=

- Three floating-point ABIs are RISC-V specific addition:
	- "" (the empty string): No floating-point arguments are passed in registers.
	- f: 32-bit and smaller floating-point arguments are passed in registers. This ABI requires the F extension, as without F there are no floatingpoint registers.
	- d: 64-bit and smaller floating-point arguments are passed in registers. This ABI requires the D extension.

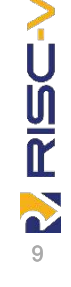

# GCC RISC-V Treatment of ISA and ABI String

- ISA and ABI treated as two separate arguments, eg:
- **-march=rv32imafdc -mabi=ilp32d:**
	- Hardware floating-point instructions can be generated and floatingpoint arguments are passed in registers.
	- Equivalent to ARM's GGC -mfloat-abi=hard argument
- **-march=rv32imac -mabi=ilp32:**
	- No floating-point instructions can be generated and no floating-point arguments are passed in registers.
	- Equivalent to ARM's GGC -mfloat-abi=soft argument
- **-march=rv32imafdc -mabi=ilp32:**
	- Hardware floating-point instructions can be generated, but no floatingpoint arguments will be passed in registers.
	- Equivalent to ARM's GGC -mfloat-abi=softfp argument
	- Used when interfacing with soft-float binaries on a hard-float system.
- **-march=rv32imac -mabi=ilp32d:**
	- Illegal, ABI requires floating-point arguments are passed in registers
	- ISA defines no floating-point registers to pass them in

# GCC RISC-V Command Line - mtune=

- -mtune=CODENAME selects the microarchitecture to target.
	- Informs GCC about the performance of each instruction, for target-specific optimizations
	- SiFive have a number of tuning model

**RISC-V**  $\mathbf{p}$ 11

# RISC-V Relocation: How it works

12

N

**NISC-V** 

## **Concept due split between compiler and linker**

- Exist to pass information between the compiler and linker
- Compiler emit tags, eg R\_RISCV\_HI20 and R\_RISCV\_RELAX
- Allow linker to resolve address in the final output ELF exec

```
$ riscv64-unknown-linux-qnu-objdump -d -t -r relocation.o
                                        $ riscv64-unknown-linux-qnu-objdump -d -t -r relocation
            SYMBOL TABLE:
                                                          file format elf64-littleriscy
                                        relocation:
long globa0000000000000000 g
                                   F \tcdot t0000000000000010
                                   0 * CSYMBOL TABLE:
int main()
                                        0000000000012038 q
                                                                  0.bss 0000000000000010
                                                                                                            global
  return gDisassembly of section .tex
                                        \bullet\quad \bullet\quad \bullet0000000000000000 main:
                                        Disassembly of section .text:
               0:000007b7
                                    0:0000000000010330 main:
                                    0:0007b503
               4:10330:67c9
                                                                                   1uia5,0x124:10332:0387b503
                                                                                   1da0,56(a5) # 12038 gl
                                    4:10336:00a03533
                                                                                            a0, a0snez
                    00a03533
               8:1033a:8082
                                                                                   ret
                    8082
               c:\bot \subset \cup
```
# RISC-V Linker Relaxation: How it works (1)

- **Mechanism for optimizing programs at link-time, instead of at compile-time**
	- Compiler emit tags, R\_RISCV\_CALL and R\_RISCV\_RELAX

```
S cat test.c
int func(int a) attribute ((noinline));
int func(int a) {
 return a + 1;
                                                 $ riscv64-unknown-linux-gnu-objdump -d -r test
                                                 test:
                                                              file format elf64-littleriscy
int start(int a) {
 return func(a);Disassembly of section .text:
$ riscv64-unknown-linux-gnu-gcc test.c -o test -03
S riscv64-unknown-linux-gnu-objdump -d -r test.o
                                                 0000000000010078 <func>:
test.o:
          file format elf64-littleriscv
Disassembly of section .text:
                                                     10078:2505
                                                                                                      addiw
                                                                                                                a0, a0, 11007a:8082
                                                                                                      ret
0000000000000000 <func>:
      2505
                                  a0, a0, 10:addiw
       8082
  2:ret
                                                 000000000001007c < start>:
0000000000000004 < start>:
                                                     1007c:ffdff06f
                                                                                                                10078 <func>
                                                                                                      i
      00000317
                            auipc
                                  ra.0x04:4: R RISCV CALL func
                    4: R RISCV RELAX
                                         *ABS*
  8:00030067
                            j_{r}ra
```
**AISC-**

# RISC-V Linker Relaxation: How it works (2)

- **Two unconditional control transfer instructions in RISC-V ISA, jalr and jal**
	- jalr, jumps to an absolute address as specified by an immediate offset from a register
	- jal, jumps to a pc-relative offset as specified by an immediate.
	- In this example, auipc+jalr pair can address a 32-bit signed offset from the current PC (0x1007c)
	- While jal can only address a 21-bit signed offset from the current PC (0x1007c)
	- $\circ$  Because linker knows the call from start to func fits within the 21-bit offset of the jal instruction, it uses a single instruction.
	- $\circ$  A proxy for twice the speed

# RISC-V Handling of Multilib

## ● **Mechanism for handling multiple sets of system libraries**

- eg. 32bits application in 64bits architecture
- Mixing soft-float and hard-float systems
- Building a single compiler that targets many RISC-V systems
- **Modular ISA, allow multilib implementation to be cleaner**
	- Well known naming scheme for all ISA targets
- **Standard set of ABIs was already known for RISC-V**
	- C type sizes: ilp32 vs lp64
	- Floating-point registers: none, single, single and double
- **Derive a set of multilib by using script**
	- https://www.sifive.com/blog/all-aboard-part-5-risc-v-multilib

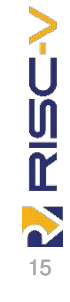

# RISC-V Example Script to Derive Multilib List

```
#!/bin/bash
for abi in ilp32 ilp32f ilp32d lp64 lp64f lp64d; do
  for isa in rv32e rv32i rv64i; do
    for m in "" m; do
      for a in "" a; do
        for f in "" f fd; do
          for c in "" c; do
            readlink -f $(riscv64-unknown-elf-gcc -march=$isa$m$a$f$c -mabi=$abi -print-
search-dirs | grep ^libraries | sed 's/:/ /g') | grep 'riscv64-unknown-elf/lib' | grep -
ve 'lib$' | sed 's@^.*/lib/@@' | while read path; do
              echo "riscv64-unknown-elf-gcc -march=$isa$m$a$f$c -mabi=$abi => $path"
            done
          done
        done
      done
   done
 done
done
```
**NISC-V** 

# RISC-V Embbeded Multilib List

**riscv64-unknown-elf-gcc -march=rv32i -mabi=ilp32 => rv32i/ilp32 riscv64-unknown-elf-gcc -march=rv32ic -mabi=ilp32 => rv32i/ilp32 riscv64-unknown-elf-gcc -march=rv32iac -mabi=ilp32 => rv32iac/ilp32 riscv64-unknown-elf-gcc -march=rv32im -mabi=ilp32 => rv32im/ilp32 riscv64-unknown-elf-gcc -march=rv32imc -mabi=ilp32 => rv32im/ilp32 riscv64-unknown-elf-gcc -march=rv32imac -mabi=ilp32 => rv32imac/ilp32 riscv64-unknown-elf-gcc -march=rv32imafc -mabi=ilp32f => rv32imafc/ilp32f** riscv64-unknown-elf-gcc -march=rv32imafdc -mabi=ilp32f => rv32imafc/ilp32f riscv64-unknown-elf-gcc -march=rv64imac -mabi=lp64 => rv64imac/lp64 riscv64-unknown-elf-gcc -march=rv64imafdc -mabi=lp64d => rv64imafdc/lp64d

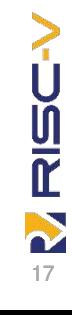

# RISC-V Linux Multilib List

**riscv64-unknown-linux-gnu-gcc -march=rv32ima -mabi=ilp32 => lib32/ilp32 riscv64-unknown-linux-gnu-gcc -march=rv32imac -mabi=ilp32 => lib32/ilp32 riscv64-unknown-linux-gnu-gcc -march=rv32imaf -mabi=ilp32 => lib32/ilp32 riscv64-unknown-linux-gnu-gcc -march=rv32imafc -mabi=ilp32 => lib32/ilp32 riscv64-unknown-linux-gnu-gcc -march=rv32imafd -mabi=ilp32 => lib32/ilp32 riscv64-unknown-linux-gnu-gcc -march=rv32imafdc -mabi=ilp32 => lib32/ilp32 riscv64-unknown-linux-gnu-gcc -march=rv32imafd -mabi=ilp32d => lib32/ilp32d riscv64-unknown-linux-gnu-gcc -march=rv32imafdc -mabi=ilp32d => lib32/ilp32d riscv64-unknown-linux-gnu-gcc -march=rv64ima -mabi=lp64 => lib64/lp64 riscv64-unknown-linux-gnu-gcc -march=rv64imac -mabi=lp64 => lib64/lp64 riscv64-unknown-linux-gnu-gcc -march=rv64imaf -mabi=lp64 => lib64/lp64 riscv64-unknown-linux-gnu-gcc -march=rv64imafc -mabi=lp64 => lib64/lp64 riscv64-unknown-linux-gnu-gcc -march=rv64imafd -mabi=lp64 => lib64/lp64 riscv64-unknown-linux-gnu-gcc -march=rv64imafdc -mabi=lp64 => lib64/lp64 riscv64-unknown-linux-gnu-gcc -march=rv64imafd -mabi=lp64d => lib64/lp64d riscv64-unknown-linux-gnu-gcc -march=rv64imafdc -mabi=lp64d => lib64/lp64d**

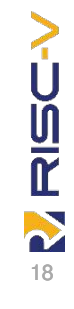

# LLVM -based Toolchains

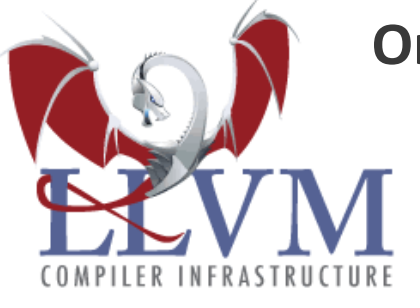

## **On Compiler/Assembler**

- Upstreamed in experimental mode as of 8.0
- Non-experimental support planned for 9.0
- Compile and run GCC torture suite
	- $\bullet$  {RV32I, RV32IM, RV32IFD} + 'C'
- Compile and run all torture suite tests
	- for RV64I at O1, O2, O3, and Os
- MC-layer now support
	- RV32IMAFDC + RV64IMAFDC,
- CodeGen support
	- RV32IMFDC and RV64I

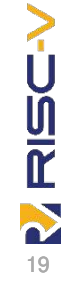

# RISC-V Virtual Machine Emulation

### **Upstreamed since 2.12 (April 2018)** WEMU **Sources**

- https://www.qemu.org/download/#source **Build and Boot instructions**
	- https://wiki.qemu.org/Documentation/Platfor ms/RISCV

## **Contributors**

○ Sagar Karandikar (University of California, Berkeley), Bastian Koppelmann (University of Paderborn), Alex Suykov, Stefan O'Rear, Michael Clark and Alistair Francis (Western Digital)

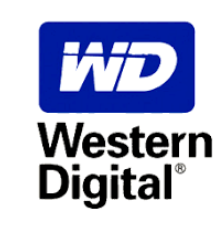

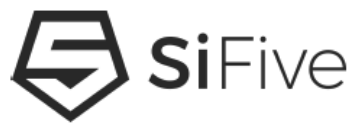

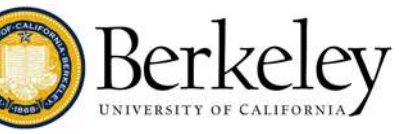

**RISC-V** 

# Open On -Chip Debugger

## **OpenOCD**

- Ability to connect to embedded target for debugging
- Not yet Upstreamed
- Upstreaming is planned, but low priority
- https://github.com/riscv/riscv-openocd
- Tim Newsome, Megan Wachs, Palmer Dabbelt (SiFive)

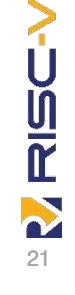

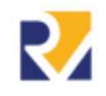

# Linux Kernel and FreeBSD Port

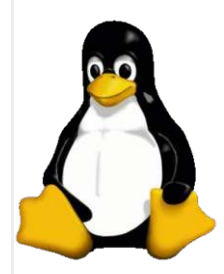

## **Upstream Kernel boots**

○ Boots on QEMU

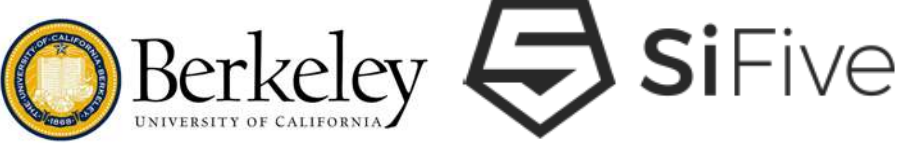

- Since v4.15 (December 2017)
- Well supported
- 340+ commits since

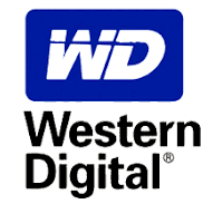

○ Alan Kao (Andes), Anup Patel (WD), Aishh Patra (WD), Christoph Hellwig, David Abdurachmanov, Palmer Dabbelt, Paul Walmsley (SiFive), Zong Li (SiFive), Jim Wilson (SiFive)

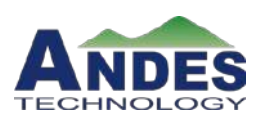

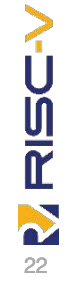

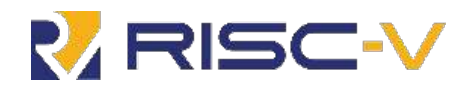

## **Embedded**

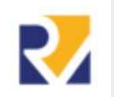

24

N

・リロア

## RISC-V Embedded Software Ecosystem

- **SiFive Freedom Studio**
	- Eclipse CDT, GNU MCU Eclipse, pre-built GCC, and OpenOCD
	- Built on Open Source technology
- **AndesSight -** Eclipse based IDE for RISC-V
- **SEGGER -** JLINK Probe and Embedded Studio RISC-V IDE
- **Lauterbach -** Lauterbach TRACE32 for silicon bring up and debug
- **IAR -** IAR Embedded Workbench with SiFive support in development
- **Ashling -** RiscFree C/C++ IDE for development and debug
- **Embedded Software and Operating Systems**
	- Bare Metal
	- FreeRTOS
	- Zephyr OS
	- RTEMS
	- Express Logic Thread X
	- Micrium µCOS
	- RIOT
	- NuttX
	- **Imperas -** Simulation models and tools for early software development

 $ER1$ 

• **UltraSoC -** IP and tooling supporting SiFive instruction trace

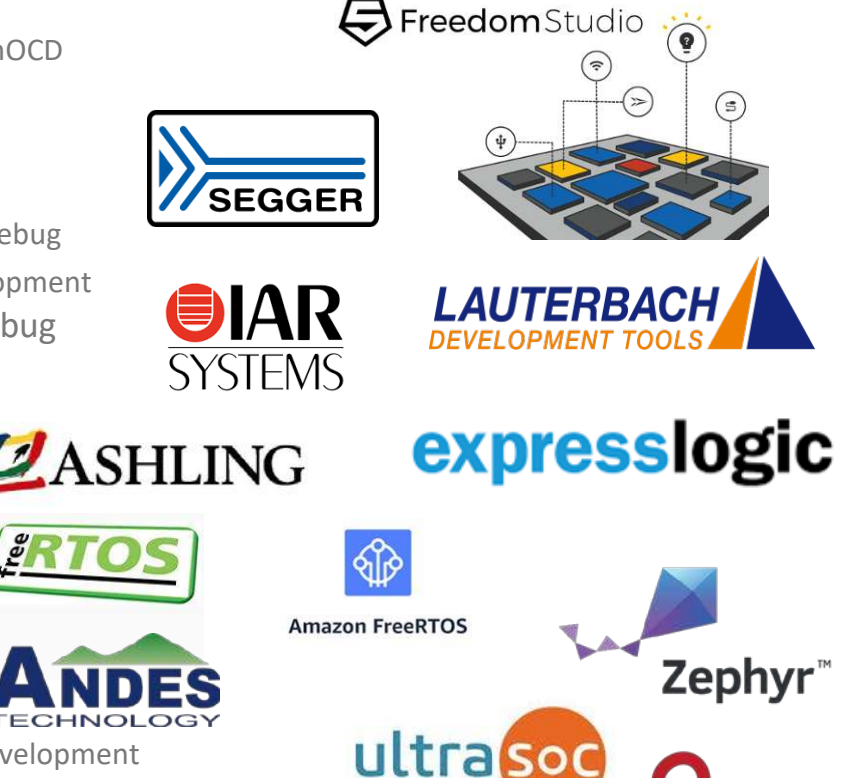

ras

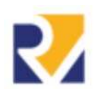

### **Lauterbach**

- **Commercial RISC-V Debug Hardware and Software**
	- Available in the market for over a year
	- TRACE32 for silicon bring up and debug
- **Support for all SiFive IP and platforms**
	- RV32/RV64
	- Multicore
	- Heterogeneous Multicore
- **Collaborate with UltraSoC**
	- Providing powerful debug, trace and logic analyzer tools

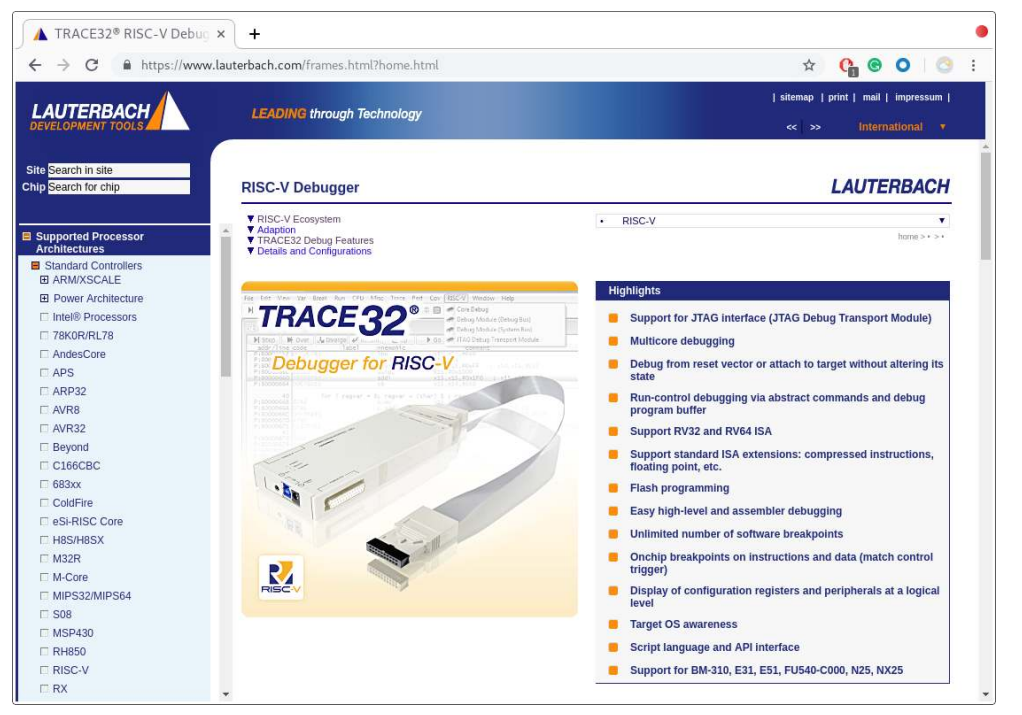

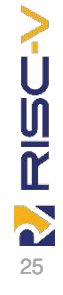

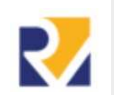

## SEGGER

- **Commercial RISC-V Debug Hardware and Software**
	- Available since late 2017
	- JLINK Probe and Embedded Studio RISC-V IDE
- **Support for all SiFive IP and platforms**
	- Great support for single core RV32
	- RV64 and Multicore support in beta now
- **SEGGER RTT fully supported**
	- High Speed communication with host debugger

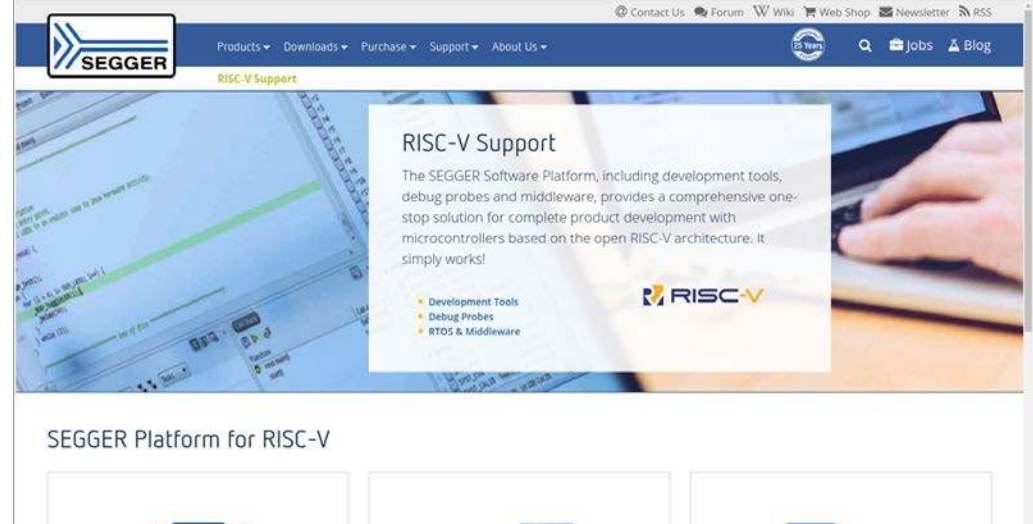

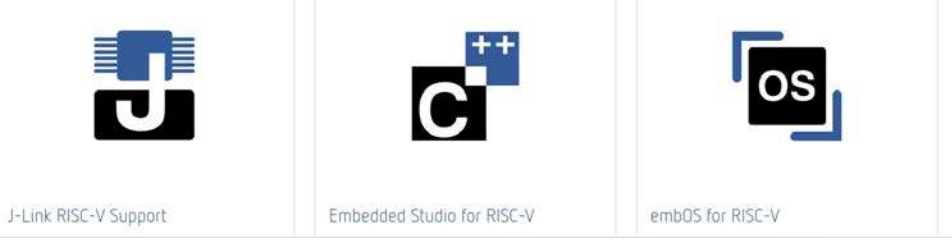

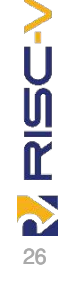

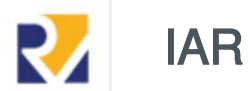

- **Very well known in the Embedded Space**
	- Have been around for a long time 20+ years
	- Support many different architectures
- **Very well known for their embedded toolchain**
	- The first proprietary RISC-V Compiler
	- Compiler is known for both code Density and Performance

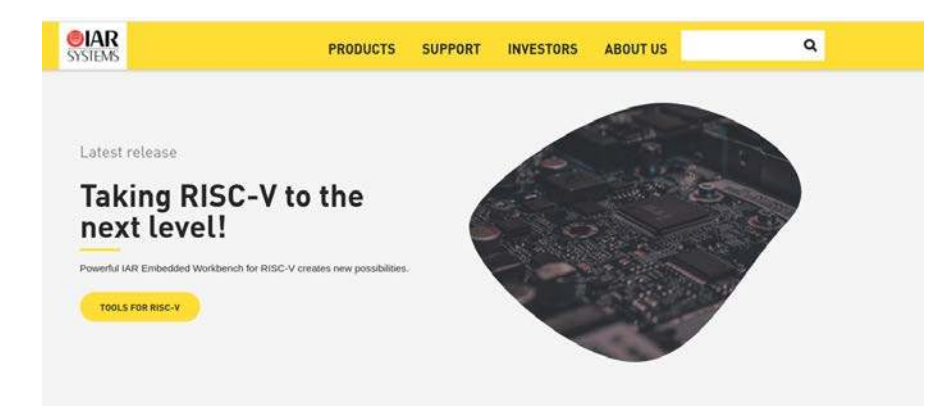

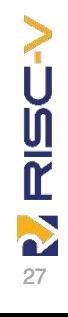

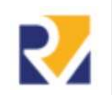

## FreeRTOS / AWS FreeRTOS

- **De facto real time operating system for small, low-power devices**
- **Amazon FreeRTOS which extends the FreeRTOS kernel with software libraries**
	- Through the effort of Richard Barry
- **RISC-V support now available in FreeRTOS Kernel 10.2 (Feb 2019)**
	- With 10.2.1 added support for RV64
	- QEMU emulation of SiFive Hifive1
	- OpenISA's VEGAboard
	- Antmicro's Renode emulator of Microchip M2GL025 Creative Board
- **SiFive will also port FreeRTOS to Freedom Metal for SiFive devices**
	- With FreeRTOS examples added to Freedom E SDK and Freedom Studio

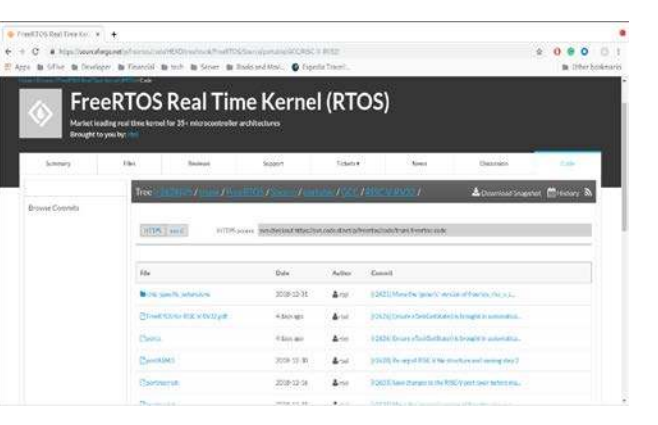

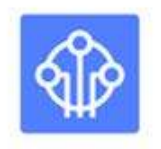

#### **Amazon FreeRTOS**

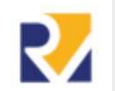

## Zephyr - On RISC -V (HiFive1) is Upstream and Well Supported

### • **Zephyr RTOS**

- Open Source
- Well defined development cycle
- Performant and scalable
- Strong software stacks
- **Zephyr already Support**
	- HiFive1 Rev B board supported in the latest Zephyr LTS release
- **Used in a real product**
	- http://badge.antmicro.com/
- **Zephyr SDK comes with RISC-V toolchains**
- **Contributors**
	- Karol Gugala (Antmicro), Peter Gielda (Antmicro), Nathaniel Graff (SiFive)

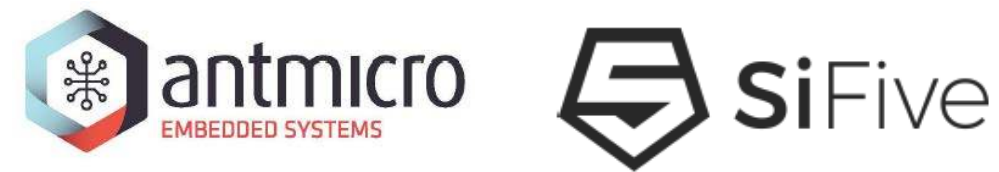

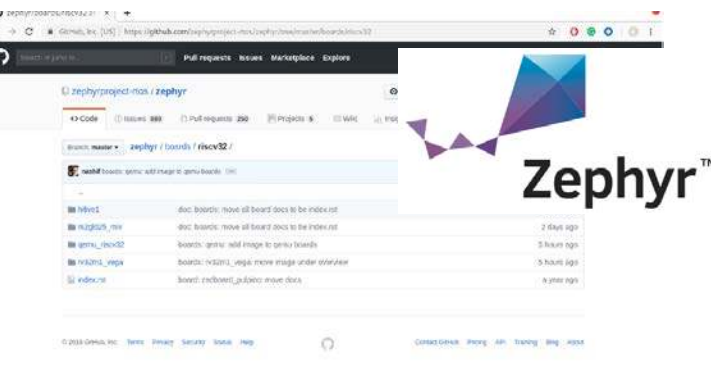

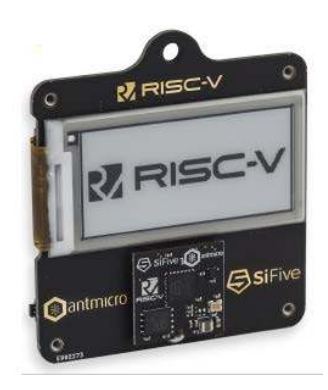

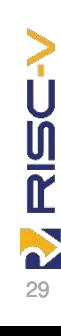

# Getting Started with Zephyr on QEMU

### **Install Zephyr SDK**

Get Zephyr SDK, and follow the instructions in Zephyr's Documentation for your platform of choice (Linux, macOS, Windows)

### **Build a Zephyr example**

- source zephyr-env.sh
- cd samples/hello world
- mkdir build && cd build
- cmake -DBOARD=qemu\_riscv32 ..
- make -j\$(nproc) The zephyr elf is in zephyr/zephyr.elf **Running Zephyr in QEMU**

## Get the Zephyr Sources **Community Contract Contract Contract Contract Contract Contract Contract Contract Contract Contract Contract Contract Contract Contract Contract Contract Contract Contract Contract Contract Contra**

- Zephyr RTOS is developed on GitHub. Get the sources by:
- git clone https://github.com/zephyrproject-rtos/zephyr.git
- cd zephyr

#### **The RISC-V foundation published a getting started guide:** https://buildmedia.readthedocs.org/media/pdf/risc-v-getting-started-guide/latest/risc-v-gettingstarted-guide.pdf

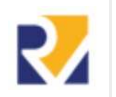

## Open Source Bare Metal SW Stack from SiFive

#### **What is Freedom E SDK**

- Embedded development kit providing a command line driven workflow with Examples and Utilities including BSP's for SiFive targets
	- SiFive Qemu for E31, S51 CoreIP
	- Freedom E310 FPGA board
	- SiFive Development Boards
- Examples use Freedom Metal to provide portability
- Open source repository
	- https://github.com/sifive/freedom-e-sdk

#### **What is Freedom Metal**

- Library for writing Portable, Bare Metal SW for all SiFive devices
	- A Bare Metal C application environment
	- An API for controlling CPU features and peripherals
	- The ability to retarget to any SiFive RISC-V product
	- A RISC-V hardware abstraction layer (HAL)
- Uses BSP's to provide target adaptation
- Open source repository
	- https://github.com/sifive/freedom-metal

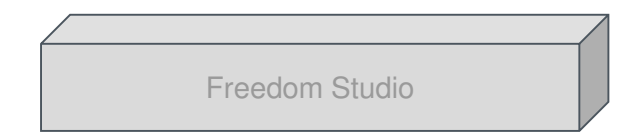

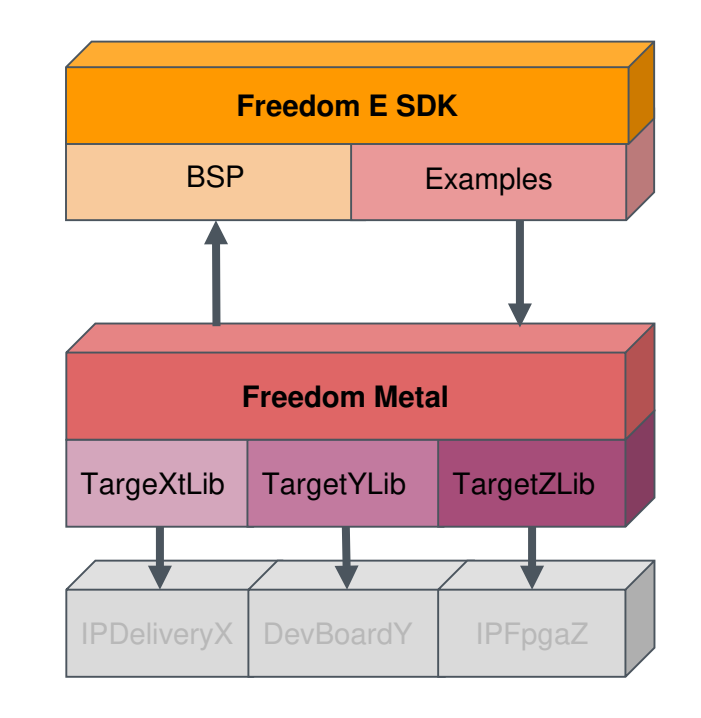

N 31

**RISC-Y** 

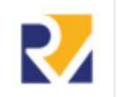

## SiFive Freedom Studio

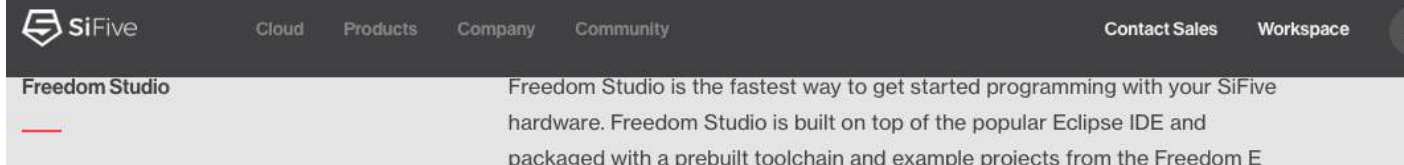

### **Freedom Studio provides an Eclipse based GUI for developing and debugging Freedom E SDK applications**

SDK. Freedom Studio is compatible with all SiFive RISC-V development boards. We highly recommend downloading and reviewing the Freedom Studio User Manual before downloading and installing Freedom Studio. This manual has important information about preparing your host system to help you get up and running as quickly as possible.

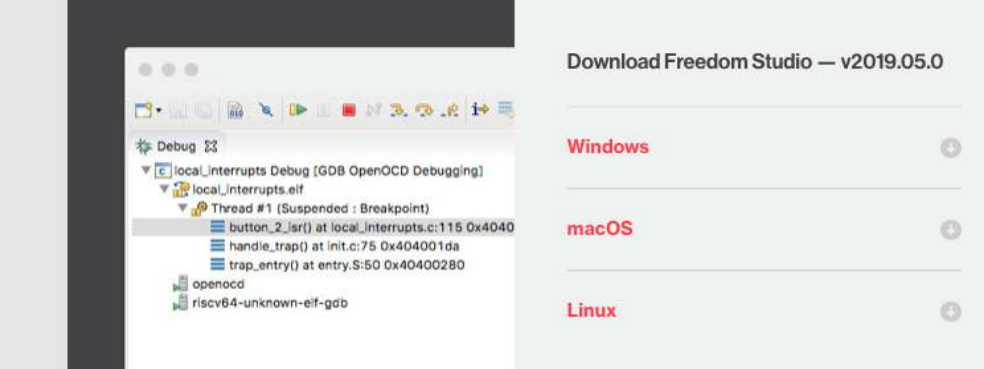

https://www.sifive.com

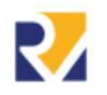

## Freedom E SDK New Project Wizard using QEMU

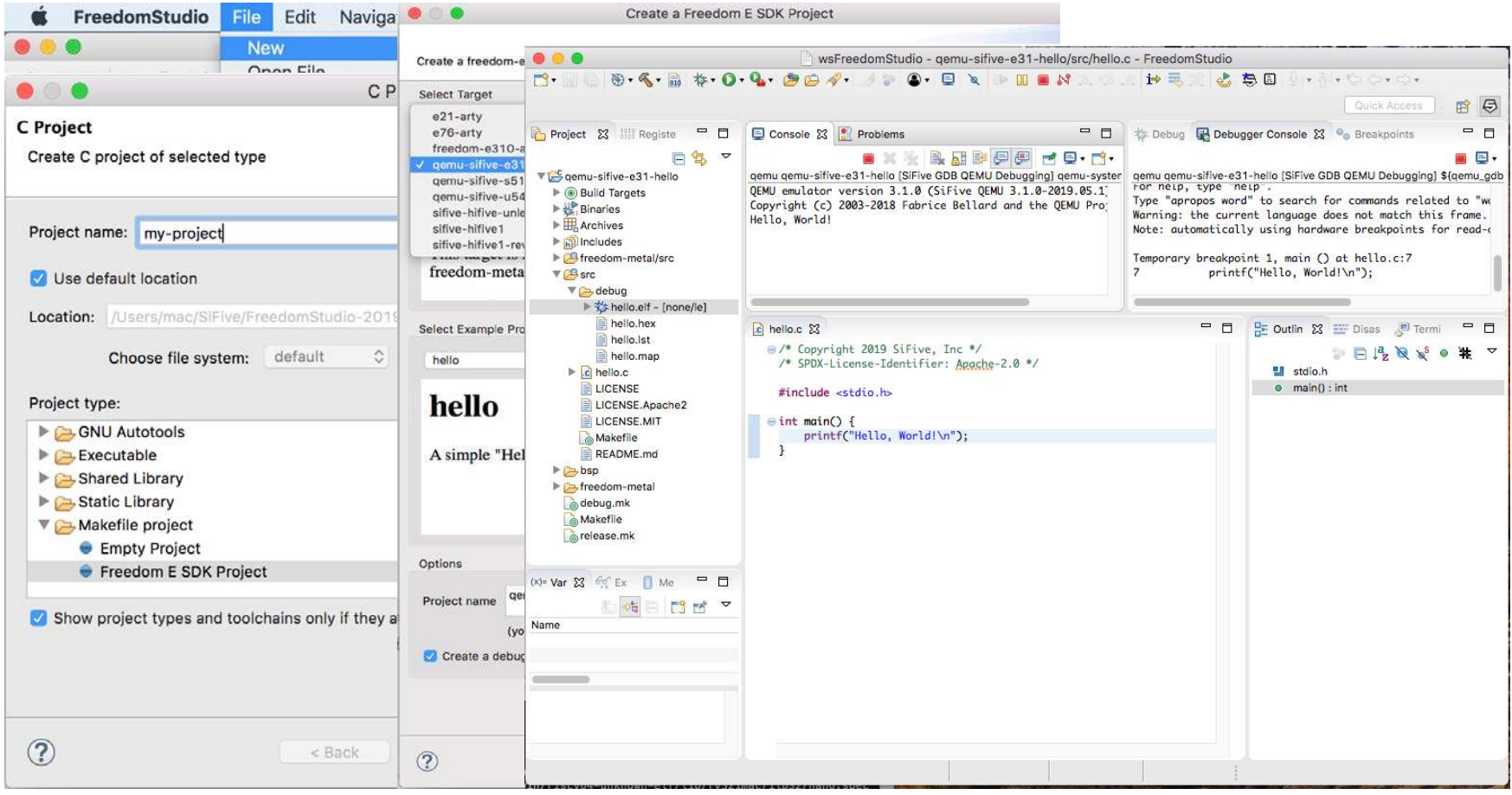

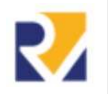

**ENSC-V** 

## Freedom E SDK New Project Wizard using FPGA Board

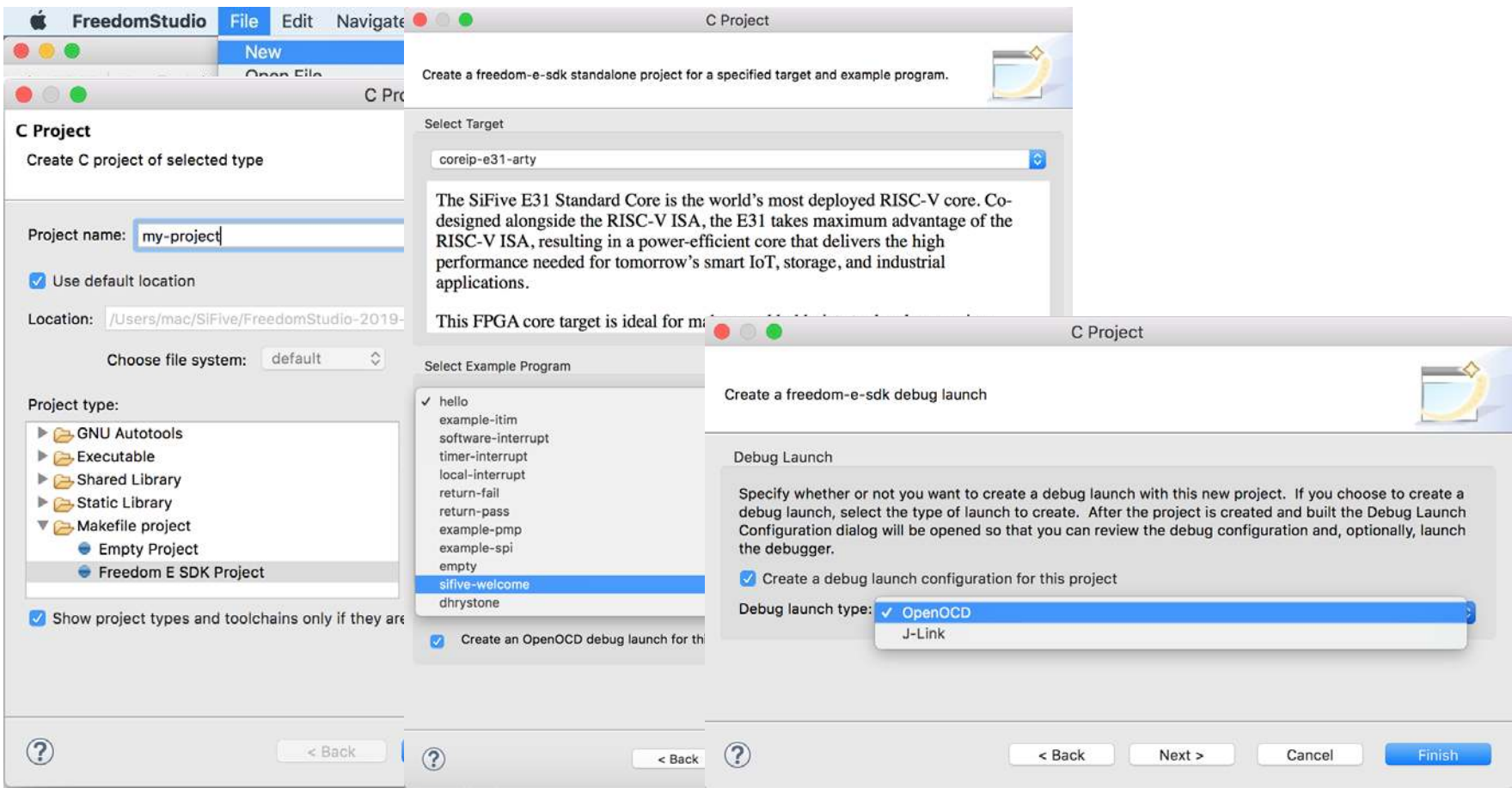

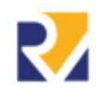

35

NRISC-V

## Flashing Arty FPGA Image - not using Vivado

- **Writes driver .bit file to FPGA via Xc3sprog (Digilent)**
	- E31 image in FPGA RAM (not Flash)
	- E31 image allows OpenOCD to access Flash
- **Writes MCS (ihex) file to Flash via OpenOCD (Olimex)**

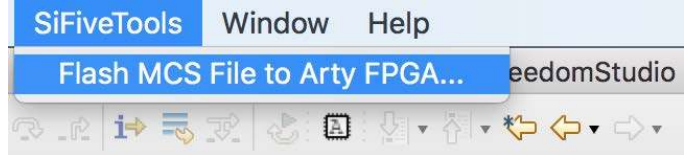

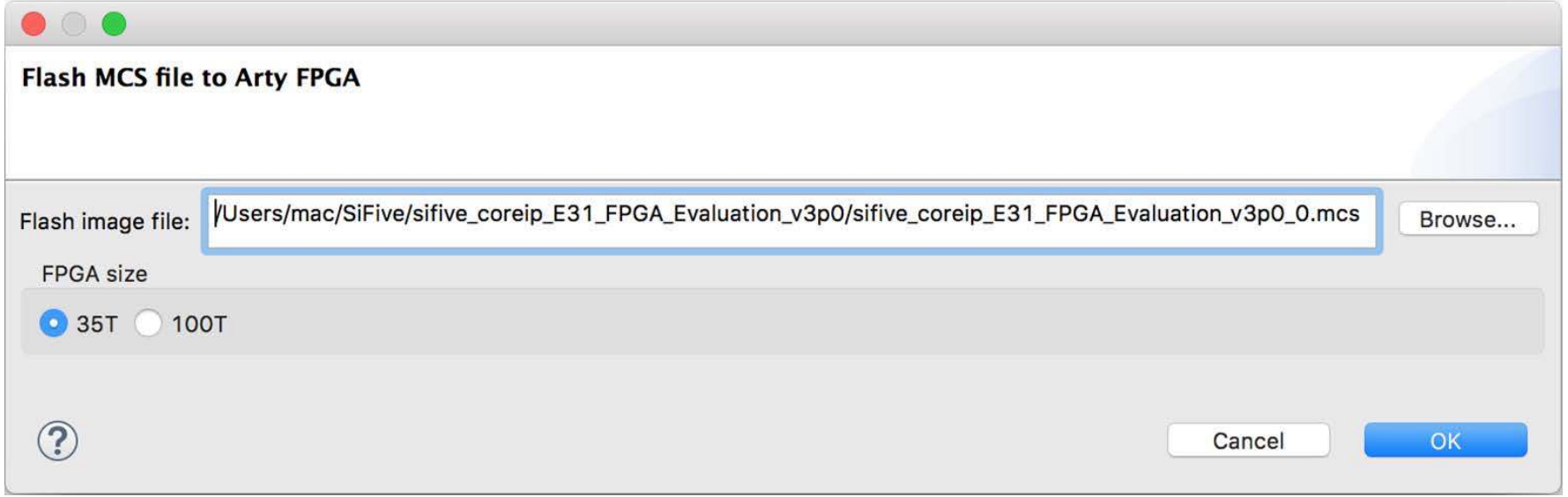

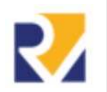

### Start debugging

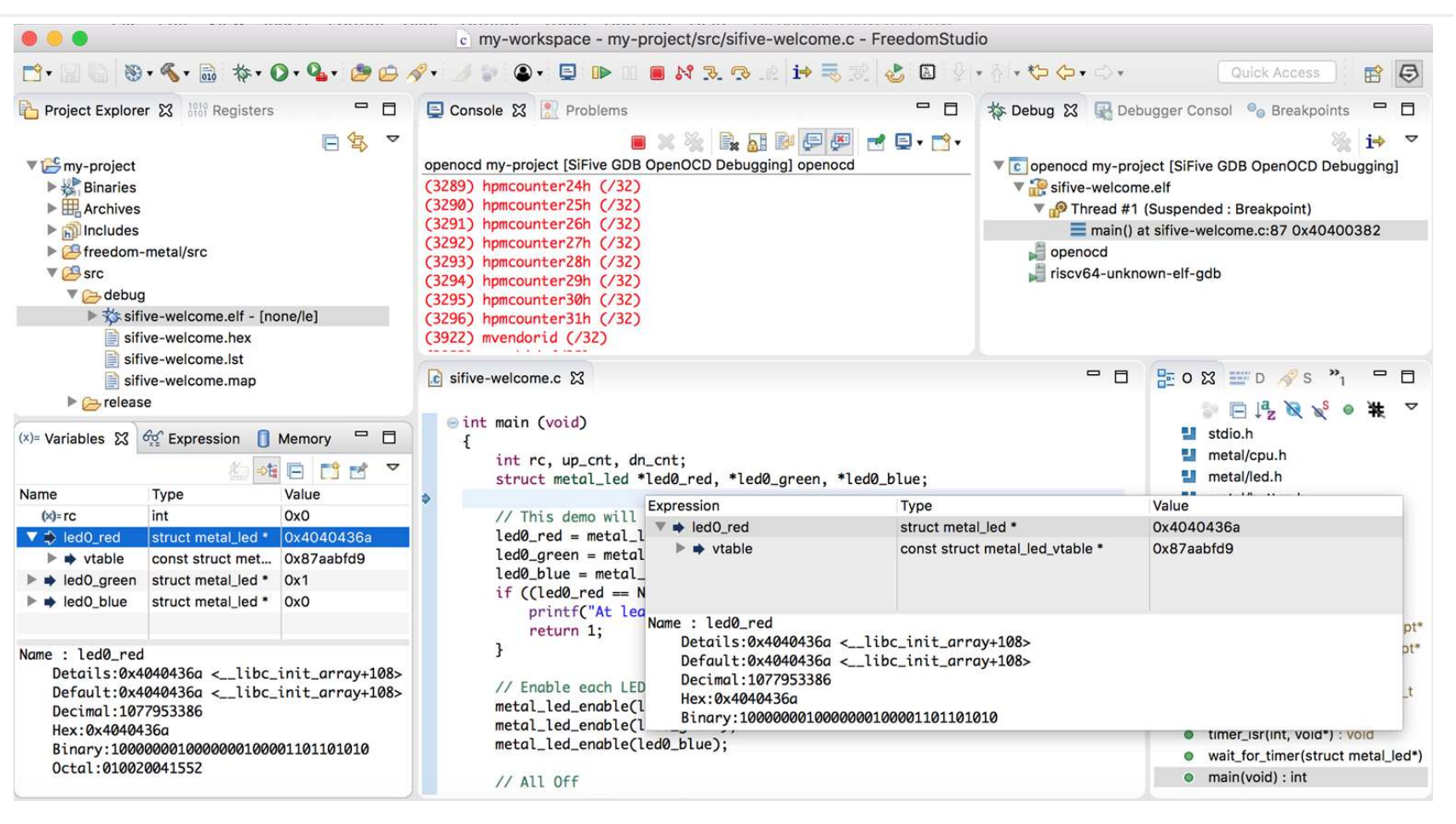

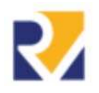

EISC-V

## Viewing elements and memory

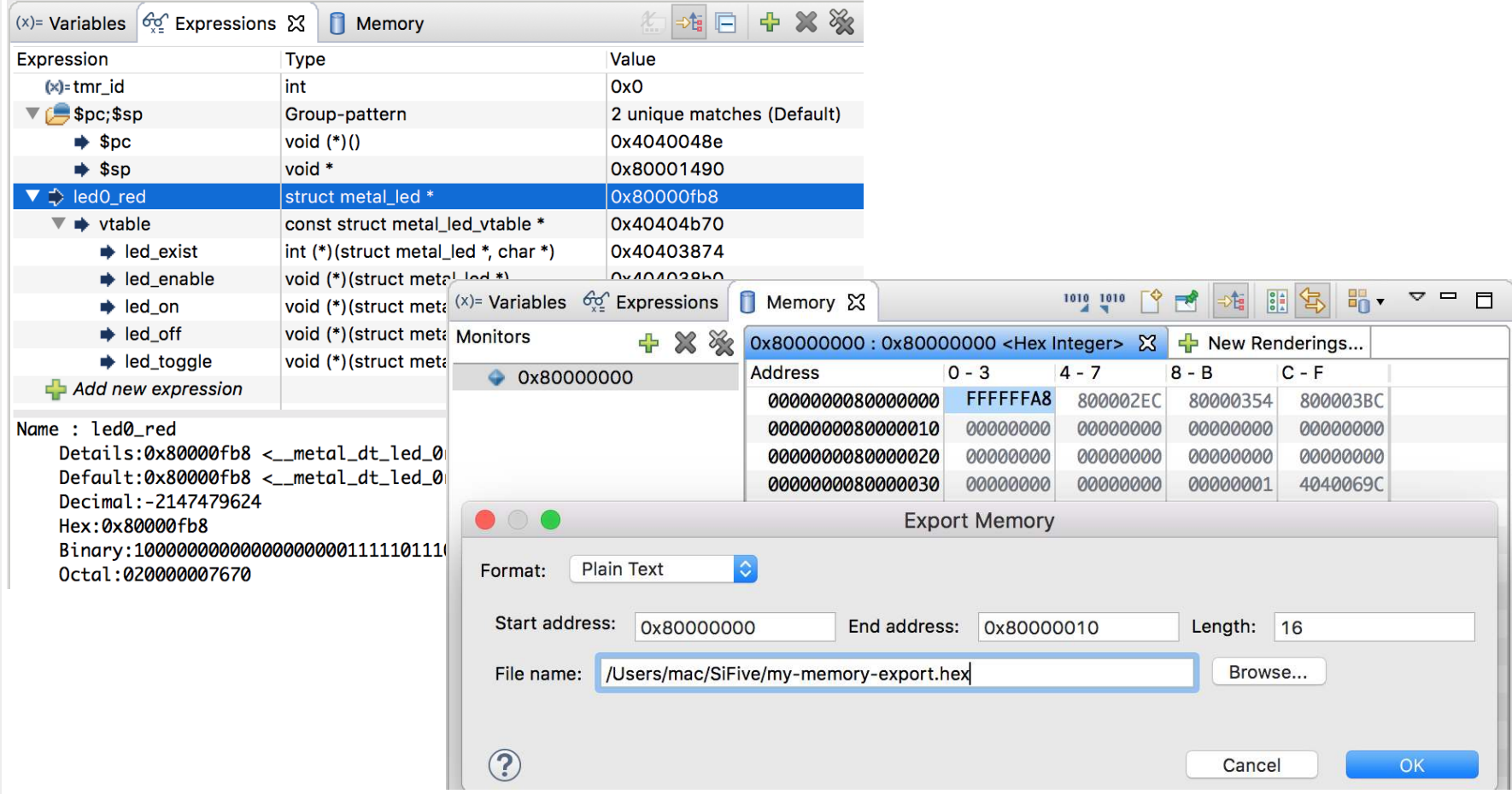

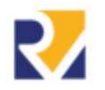

#### *<project>/bsp/design.reglist file:*

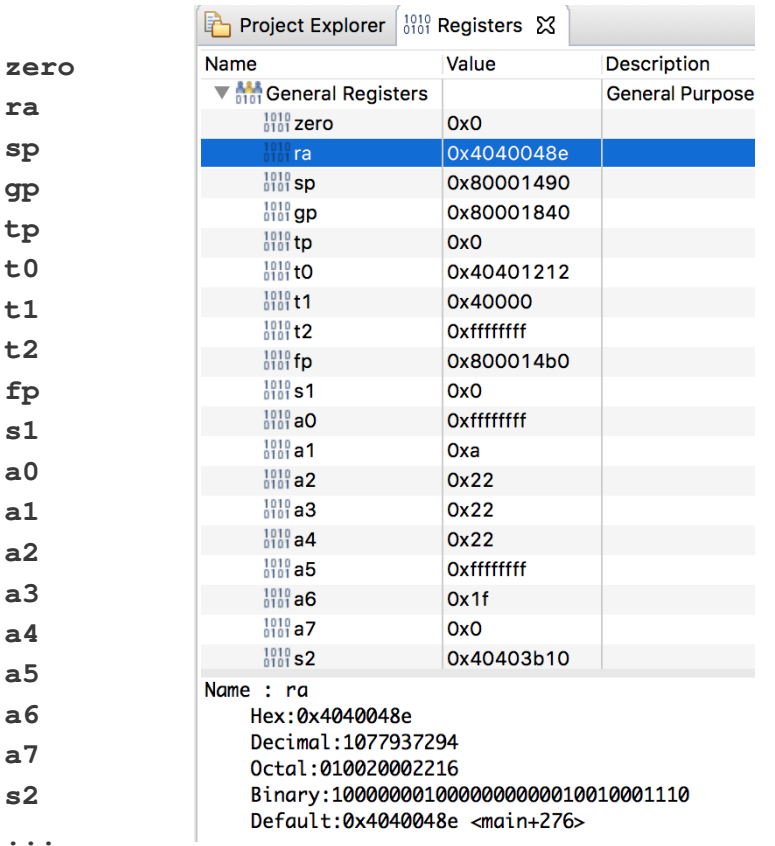

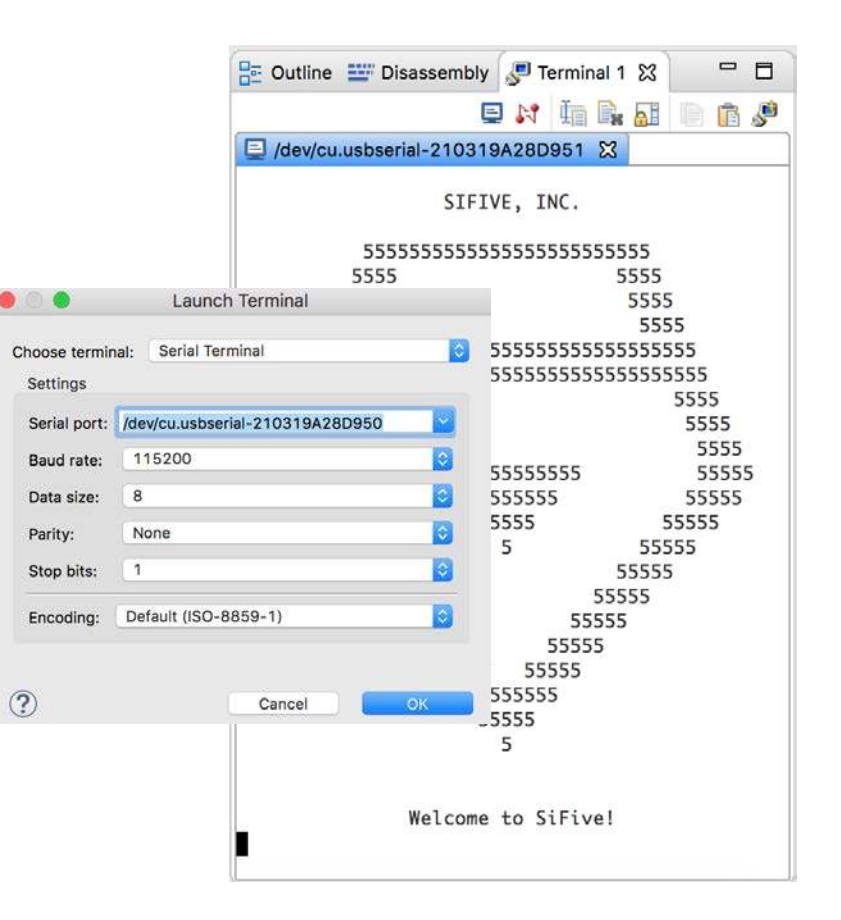

NRISC-

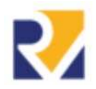

## Viewing disassembly

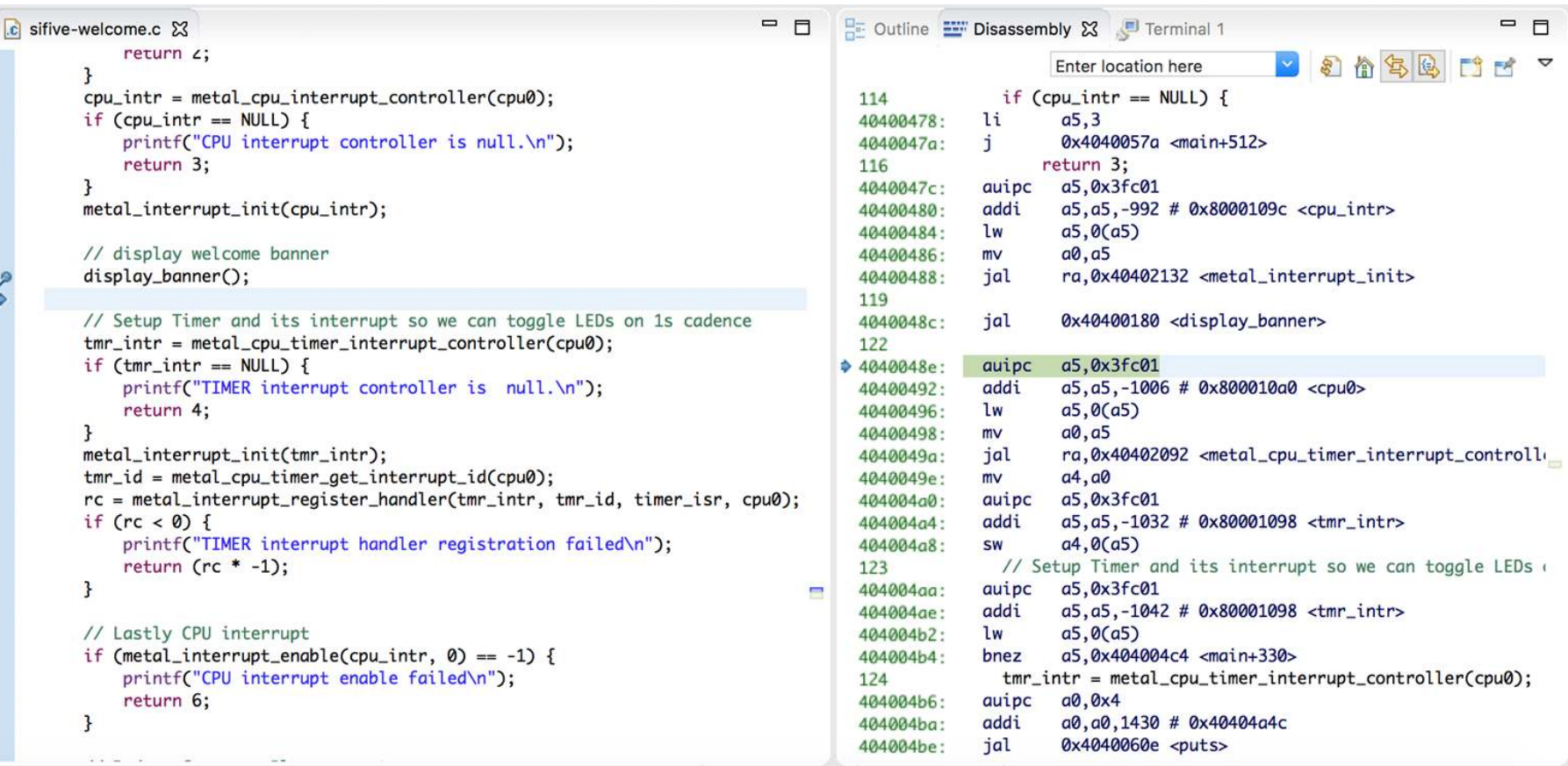

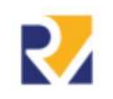

# **Using Freedom E SDK**

- **Re quire d** 
	- **GNU Make and Git**
	- **Do w n lo ad RISC-V GNU Em bedded To o lchain**
	- **Do w n lo ad RISC-V Ope n OCD o r In stall Se gge r J-Lin k So ftw are \***
	- **Download and build QEMU from its git repo**
- **Clo n e Fre e do m -E-SDK**
	- **git clo n e --re cursive h ttps:/ / gith ub.co m / sifive / fre e do m -e -sdk.git**
	- **cd fre e do m -e -sdk** 
		- **set RISCV\_PATH**=/home/tools-path/riscv64-unknown-elf-gcc-8.2.0-2019
- **Buildin g an Exam ple**

#### **m ake PROGRAM= h e llo TARGET= qe m u-sifive -e 31 so ftw are**

● **Run Exam ple**

#### **m ake sim ulate PROGRAM= h e llo TARGET= qe m u-sifive -e 31**

coremark dhrystone empty example-itim example-pmp example-spi example-user-mode example-user-syscall  $\checkmark$  hello local-interrupt multicore-hello return-fail return-pass sifive-welcome software-interrupt test-coreip timer-interrupt

#### How Freedom E SDK use Freedom Metal? R.

#### **m ake sim ulate PROGRAM= h e llo TARGET= qe m u-sifive -e 31**

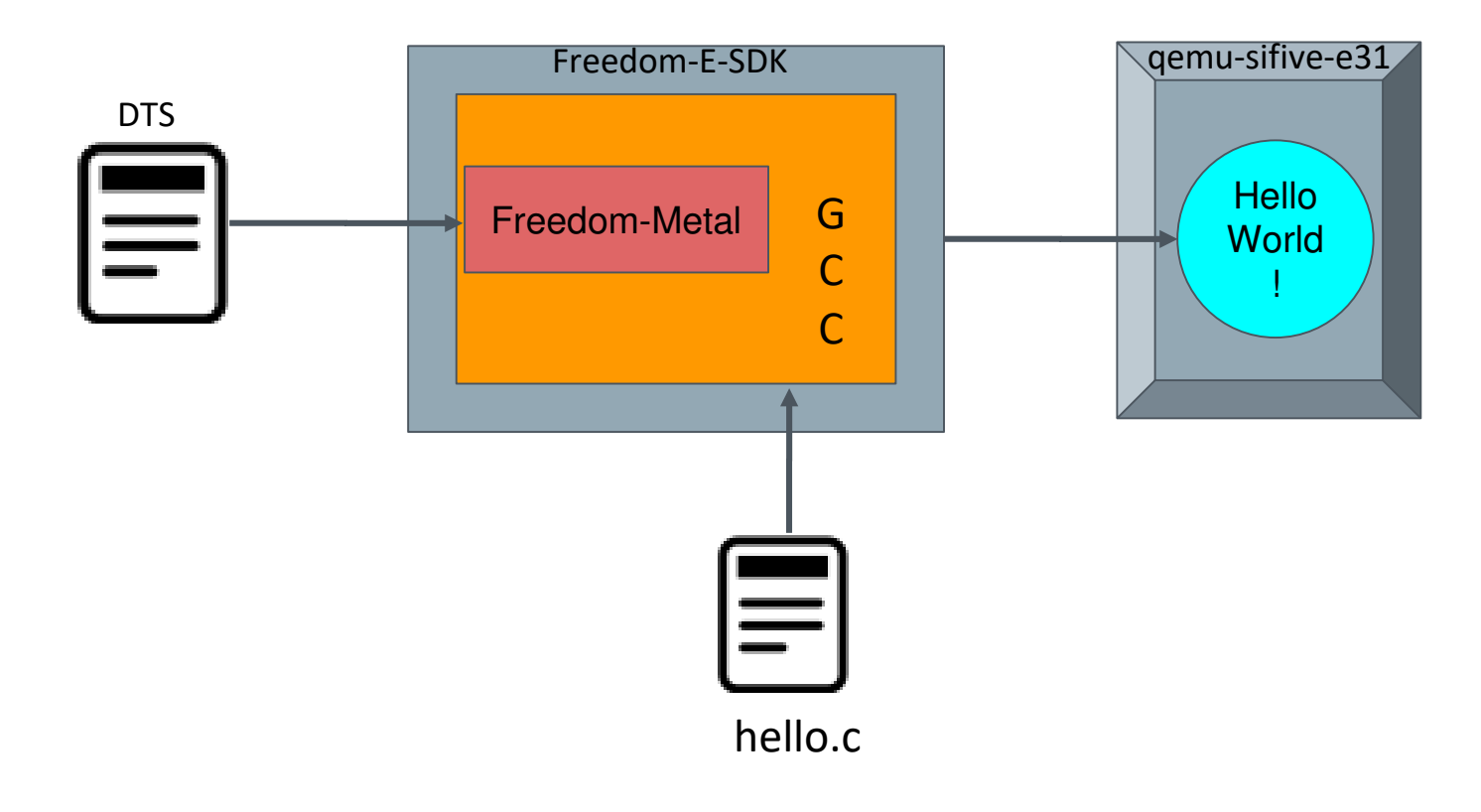

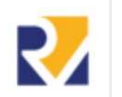

42

 $\rightarrow$ 

U<br>M<br>I<br>I<br>I

## DTS file - design.dts

**D**evice **T**ree **S**ource file **(DTS)** that describe the physical devices of a design or hardware.

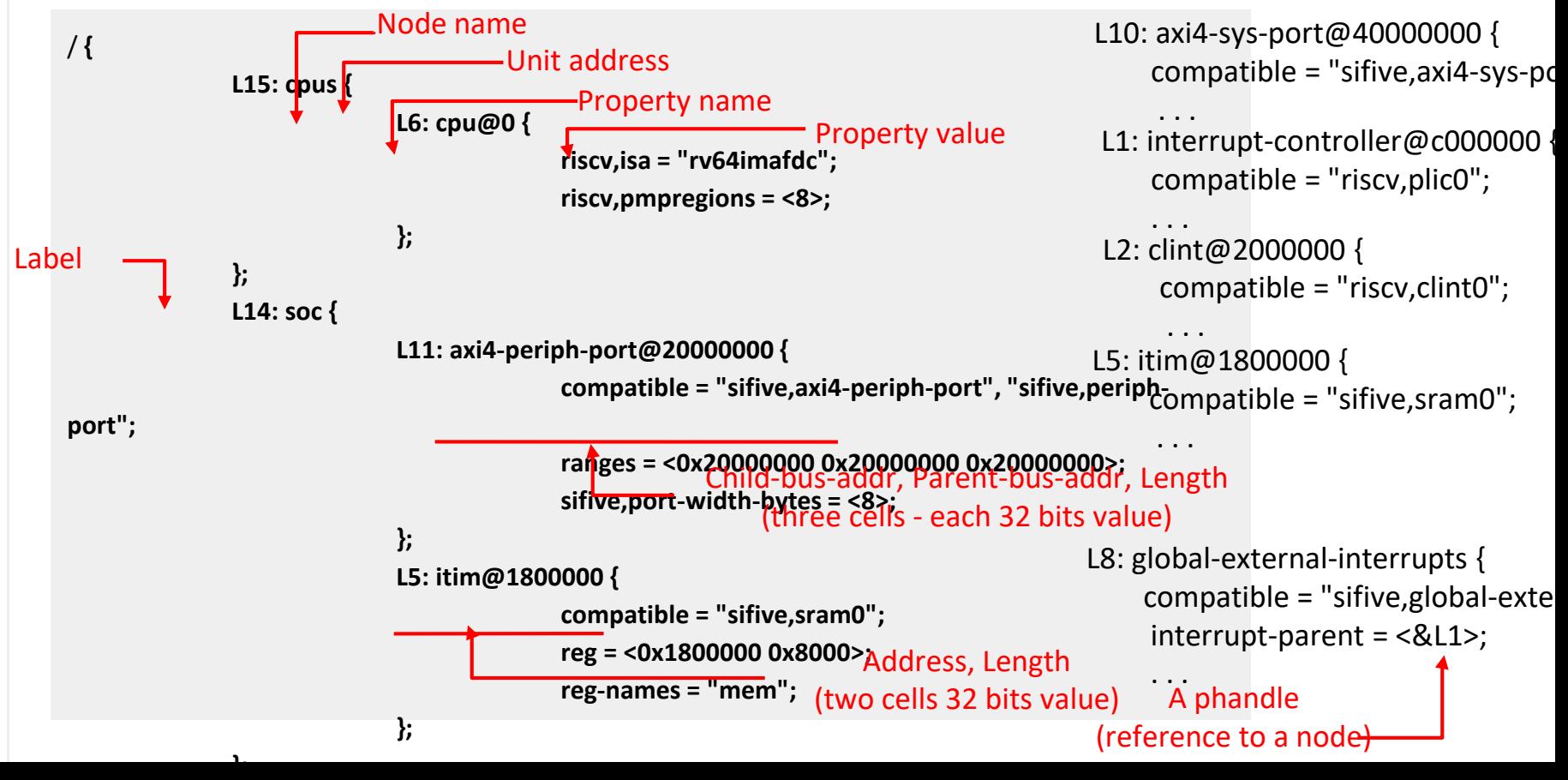

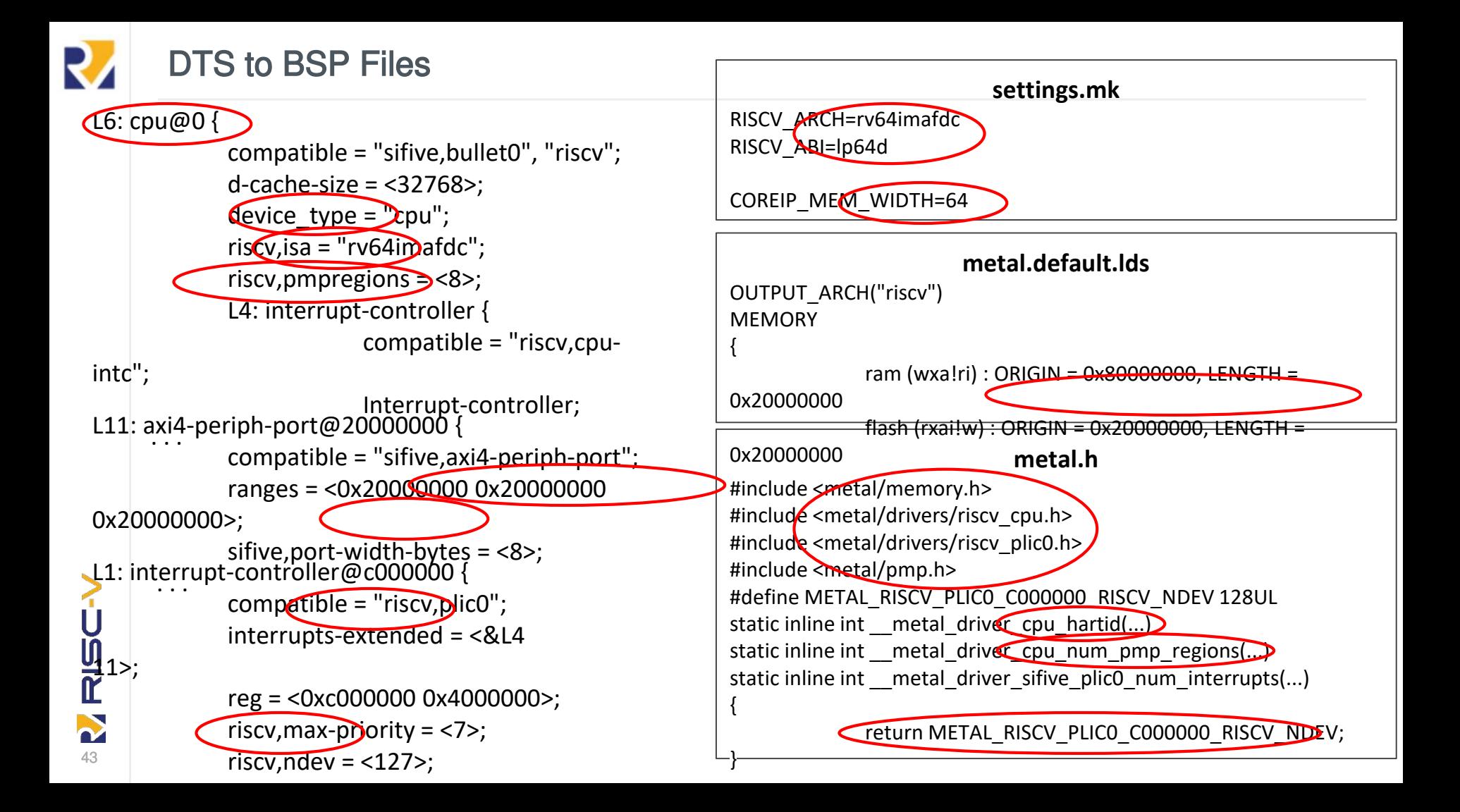

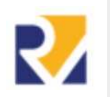

## Metal Library referencing BSP Files

Metal header files and settings.mk referenced by Freedom-Metal library during build for a design (TARGET).

See freedom-e-sdk/bsp/<target>/install/lib/release/libmetal.a

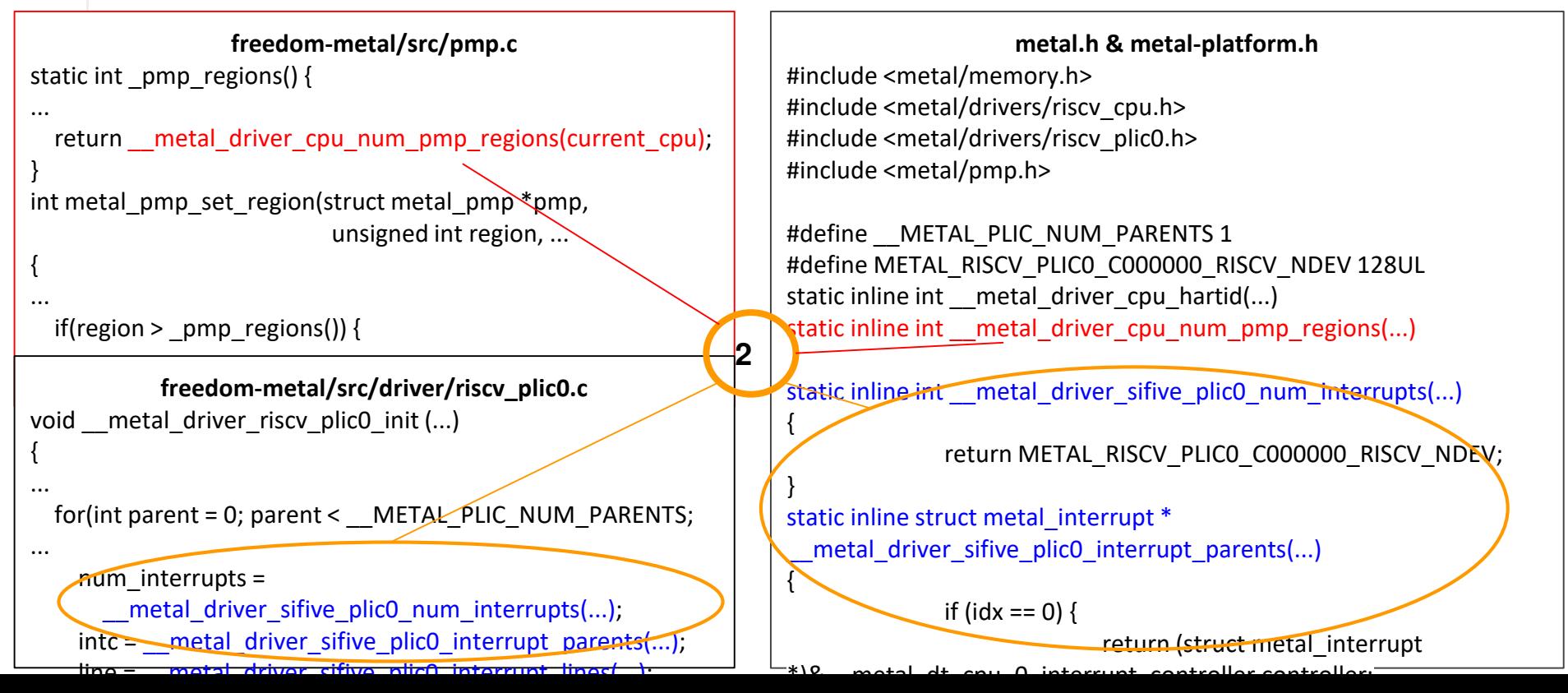

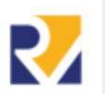

## **Allowing for Portable Software**

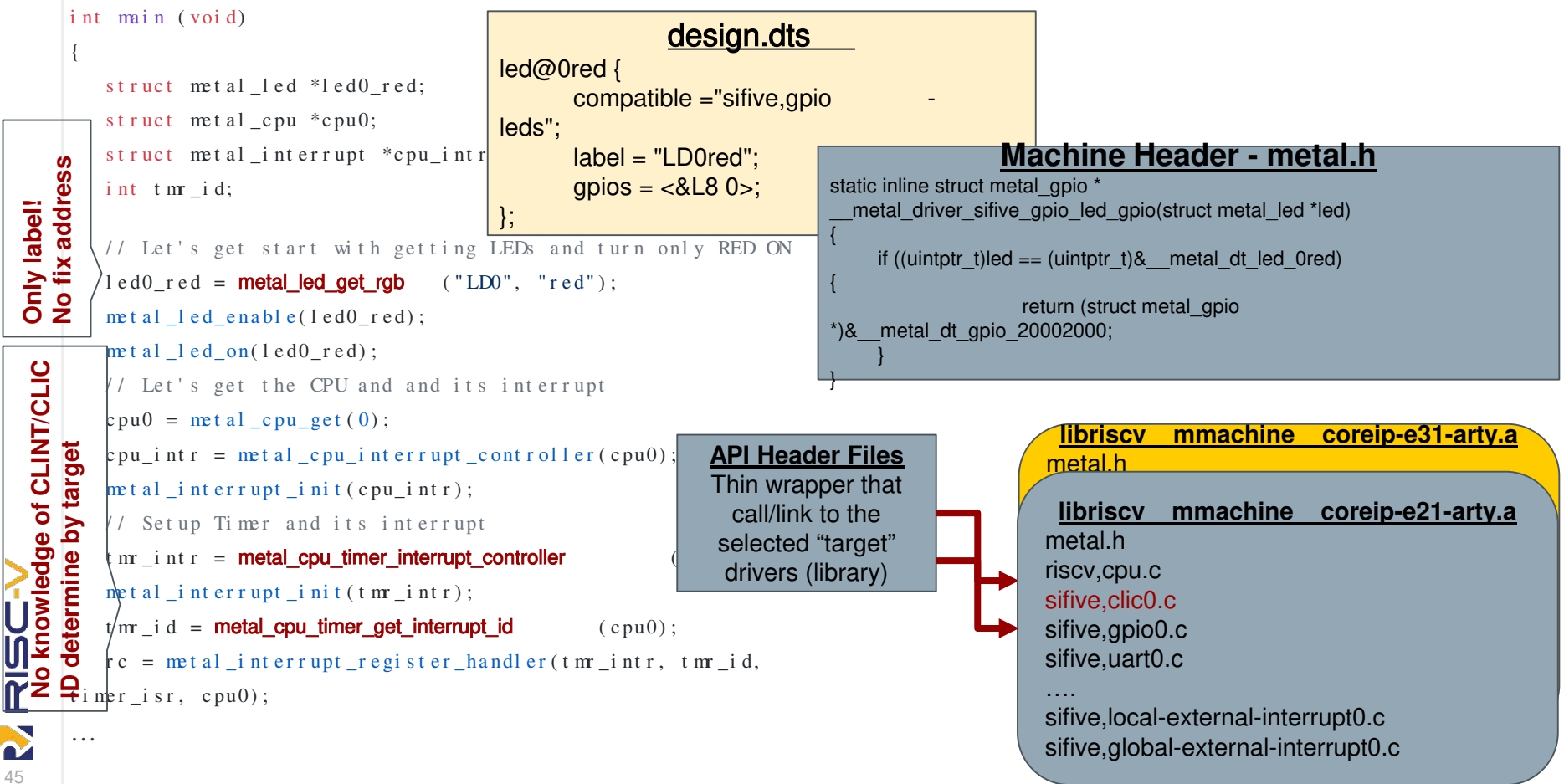

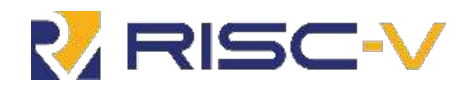

## **Linux**

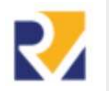

47

NRISC-V

## Linux Distributions and FreeBSD - Early Support

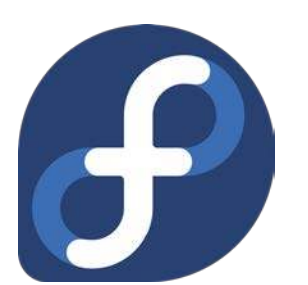

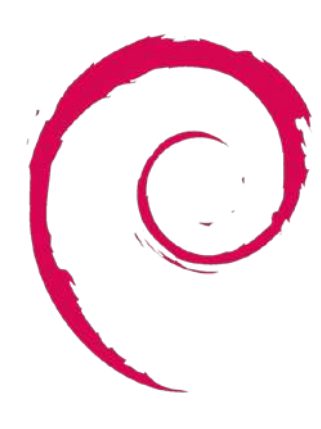

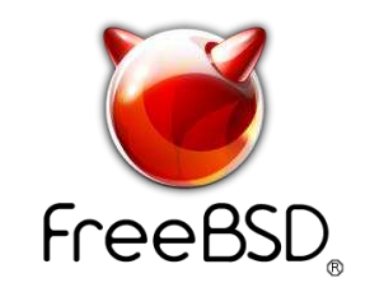

# Fedora on RISC -V

### **Through the works of David Abdurachmanov**

- ~20% of Fedora packages built for RISC-V
- Pre-build images available for Qemu and HiFive Unleashed
	- Build farm running, producing nightly images
- No signed RPM yet
- No images for Fedora Workstation/Server

#### **Want to know more/get involve, see**

• **https://fedoraproject.org/wiki/Architectures/RISC-V**

### **Interest to try it out,**

- **Self Hosting images available**
- **https://fedoraproject.org/wiki/Architectures/RISC-V/Installing**

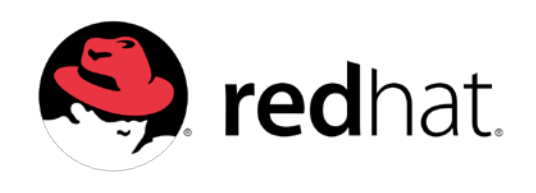

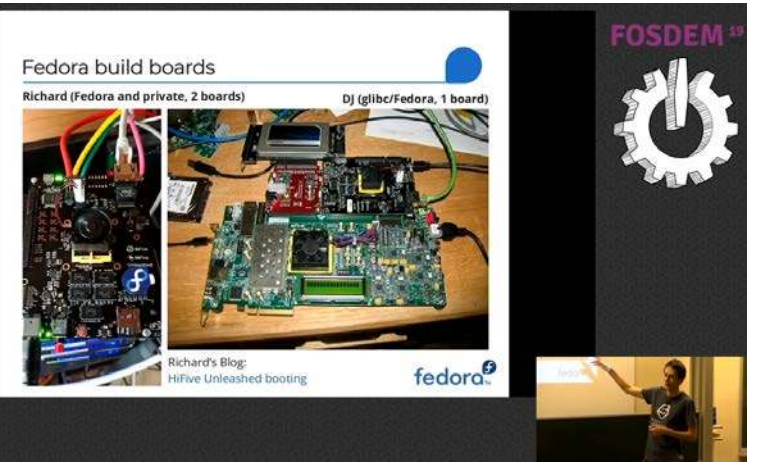

**RISC-**

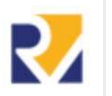

#### Debian Distro Package Build Status

What percent is built for each architecture (past two weeks)

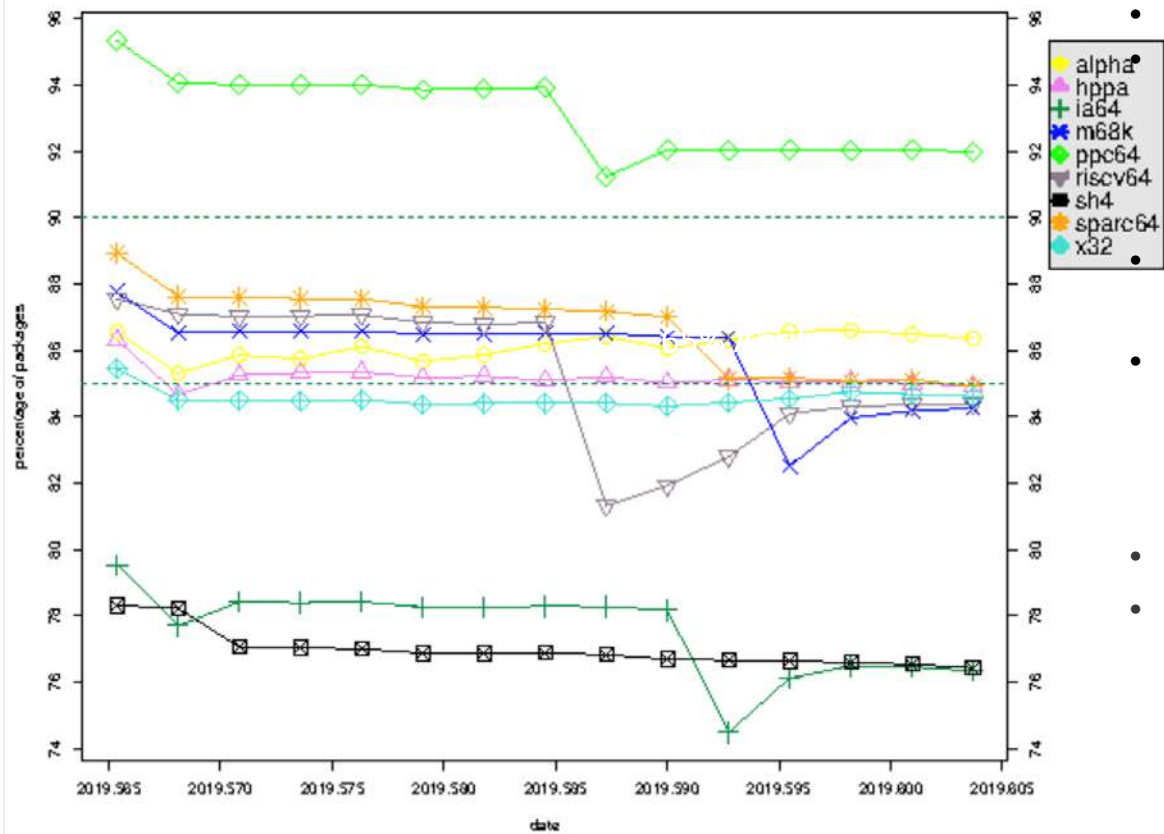

#### • **Open Software on Open Hardware** • **RISC-V Debian Port Goals**

- Software-wise, this port will target the Linux kernel
- Hardware-wise, the port will target the 64-bit variant, little-endian

#### • **84% of all Debian packages**

- **Debian Distro runs on HiFive Unleashed with SiFive Freedom U540 SoC**
- **No Debian installer yet**
- **See Freedom-U-SDK for current, Buildroot based**

https://github.com/sifive/freedomu-sdk

• **https://wiki.debian.org/RISC-V**

**NEUSIV** 

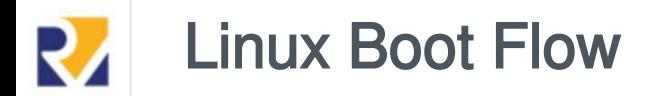

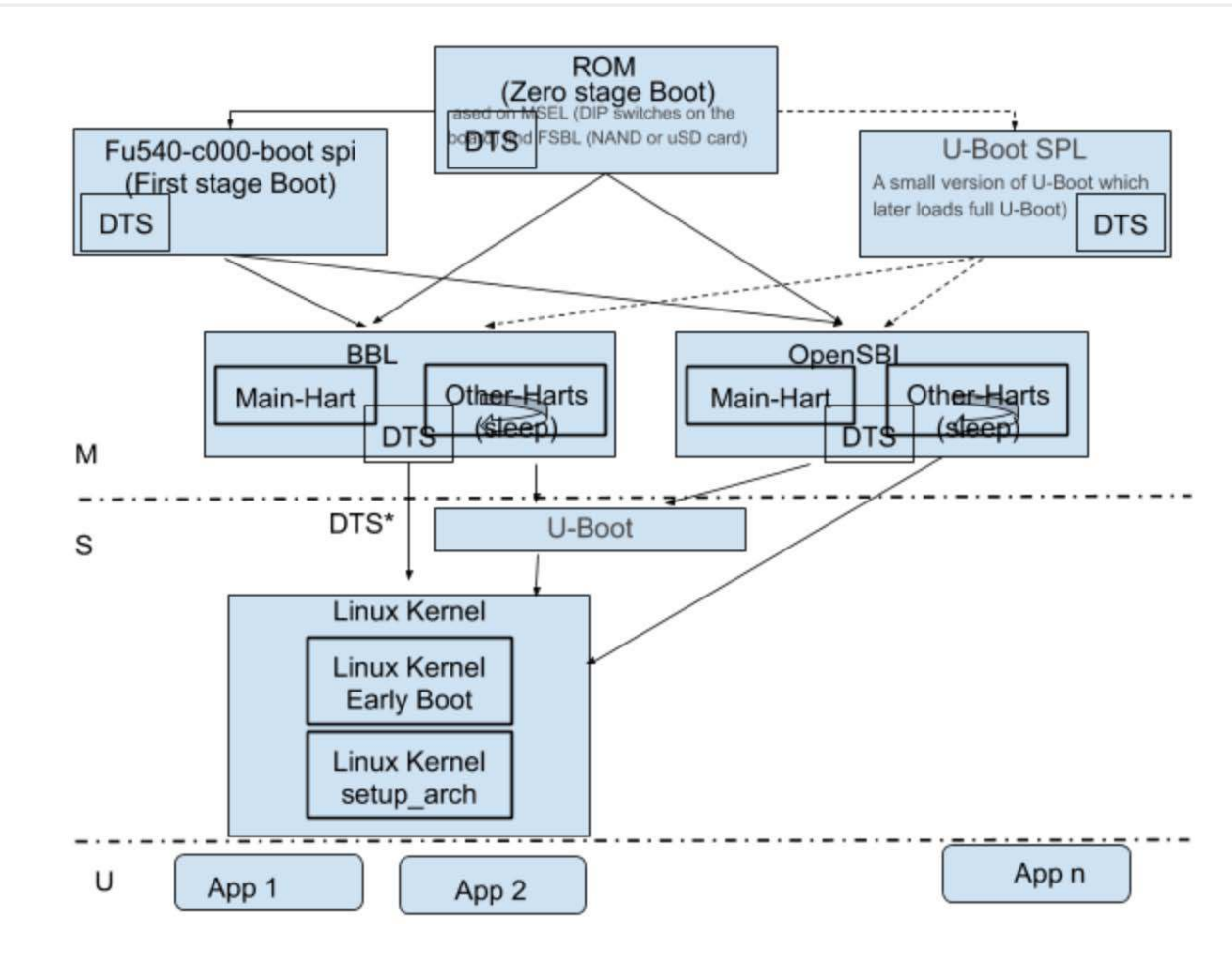

RISC-V N 50

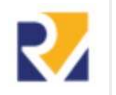

## Linux Boot on the FU540

#### **Zero Stage Bootloader (ZSBL): Mask ROM**

- Reset vector of all harts, baked into a mask ROM on die
- Looks at DIP switches and loads a partition from the SPI flash (or SD card in a recovery mode)

#### **First Stage Bootloader (FSBL): SPI Flash**

- Loaded from SPI flash into the L2 LIM
- Initializes the DRAM, Ethernet, and PRCI (clock controller)
- Loads a bootloader from the SD card

#### **Berkeley Boot Loader (bbl - First stage bootloader)**

- Runs in machine-mode
- Filters the device tree for Linux (disables the S51 hart)
- Contains trap handles for unimplemented instructions
	- rdtime, which traps to the CLINT
	- Floating-point on systems without hardware FP
- Contains an SBI implementation, which says resident during Linux
	- Handles remote fences and IPIs via the CLINT
	- Helper functions for an early debug console
- Loads a flat binary Linux image

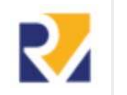

## RISC-V Linux Early Boot

### **Linux boots expects the system to be in the following state**

- a0 contains a unique per-hart id
- a1 contains a pointer to device tree, as a binary flattened device tree (DTB)
- Memory is identity mapped
- The kernel's ELF image has been loaded correctly
- Handle impedance mismatch between RISC-V spec and what Linux expects
- Perform "hart lottery," which is a very short AMO-based sequence that picks the first hart to boot, while the rest spin, until they can proceed

## **Proceed with a fairly standard Linux early boot process:**

- A linear mapping of all physical memory is set up, with PAGE\_OFFSET as the offset
- Paging structures are initialized and then used (BBL boots with paging enabled)
- The C runtime is set up, which includes the stack and global pointers
- A spin-only trap vector is set up that catches any errors early in the boot process
- start kernel is called to enter the standard Linux boot process

# RISC-V Linux setup\_arch

- **Unconditionally enable the EARLY\_PRINTK console via the SBI**
- **When kernel command line is parsed, and the early arch-specific options are dealt with, user can only control the amount of physical memory actually used by Linux**
- **The device tree's memory map is parsed in order to find the kernel image's memory block, which is marked as reserved. The rest of the device tree's memory is released to the kernel for allocation**
- **The memory management subsystem is initialized, only ZONE\_NORMAL is support**
- **Any other hart in the system is woken up**
- **Processor's ISA is read from the device tree, which is used to fill out the HWCAP field in the ELF auxvec. This allows userspace programs to determine what the hardware they're executing on looks like. Homogeneous ISA is assume**
- **Return control back to the upstream kernel code**

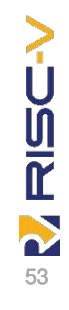

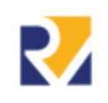

# Getting Started

● **Freedom Studio from SiFive.com**

○ or Freedom E SDK & Metal

- **RISC-V on Qemu**
	- https://risc-v-getting-startedguide.readthedocs.io/en/latest/index. html

EMU

● **sw-dev@groups.riscv.org**

To downloa**#fristVEOffoffFeenode** 

git clone https://git.gemu.org/git/gemu.git

cd gemu

git submodule init

./configure --target-list=riscv64-softmmu

. / COITT TUUT A

make

54

**DISC** 

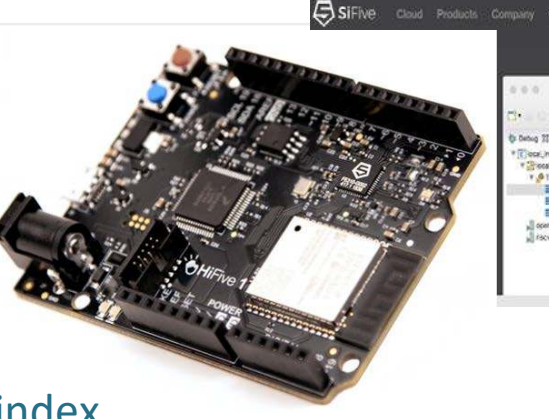

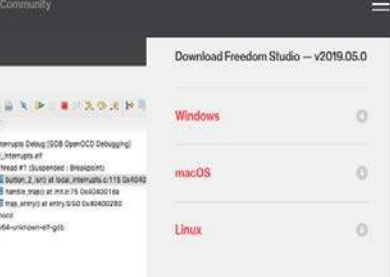

61.090800] udovd[95]: starting version 3.2.5 63.340000] udevd[96]: starting eudev-3.2.5 115.850000] EXT4-fs (mmcblk0p2): re-mounted. Opta: data-ordered elock: can't open '/dev/misc/rtc': No such file or directory Rd Mar 14 17:45:11 UTC 2018 welsek: can't open '/dev/misc/rtc': No such file or director WIT: Entering runlevel: 5 Configuring natwork interfaces... udhopo: started, v1.27.2 dhopct sending discover othcoc: sending discover thopo: sending discover chope: no lease, forking to background huclock: can't open '/dev/misc/rtc': No such file or directory Starting syslood/kload: done

penEmbedded nodistro.@ riscv64 /dev/console

issu64 Ingin: root s- smanu %-:Abvostration inux riscv64 4.15.0-yocto-standard #3 SMP Tue Mar 13 22:43:09 UTC 2018 riscv64 DMU/Linux wt@riscv64:~# python thon 2.7.14 (default, Mar 14 2018, 17:08:24) CC 7.3.8] on linux2 pe "help", "copyright", "credits" or "license" for more information. orint 'Hello world'